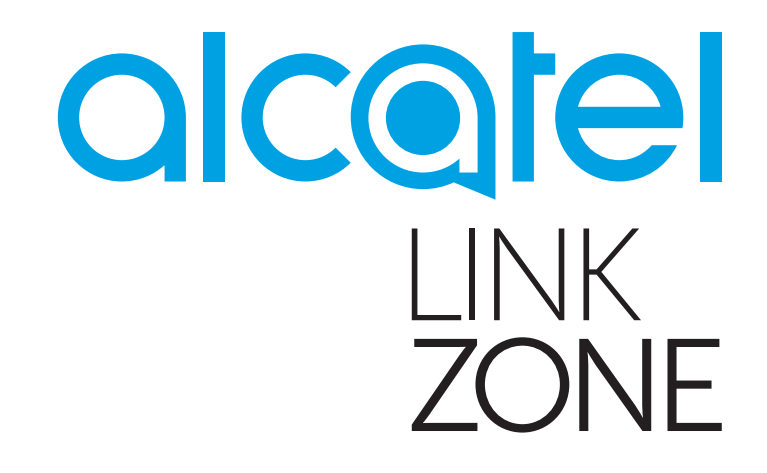

# MANUALE DELL'UTENTE

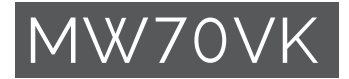

# **Indice**

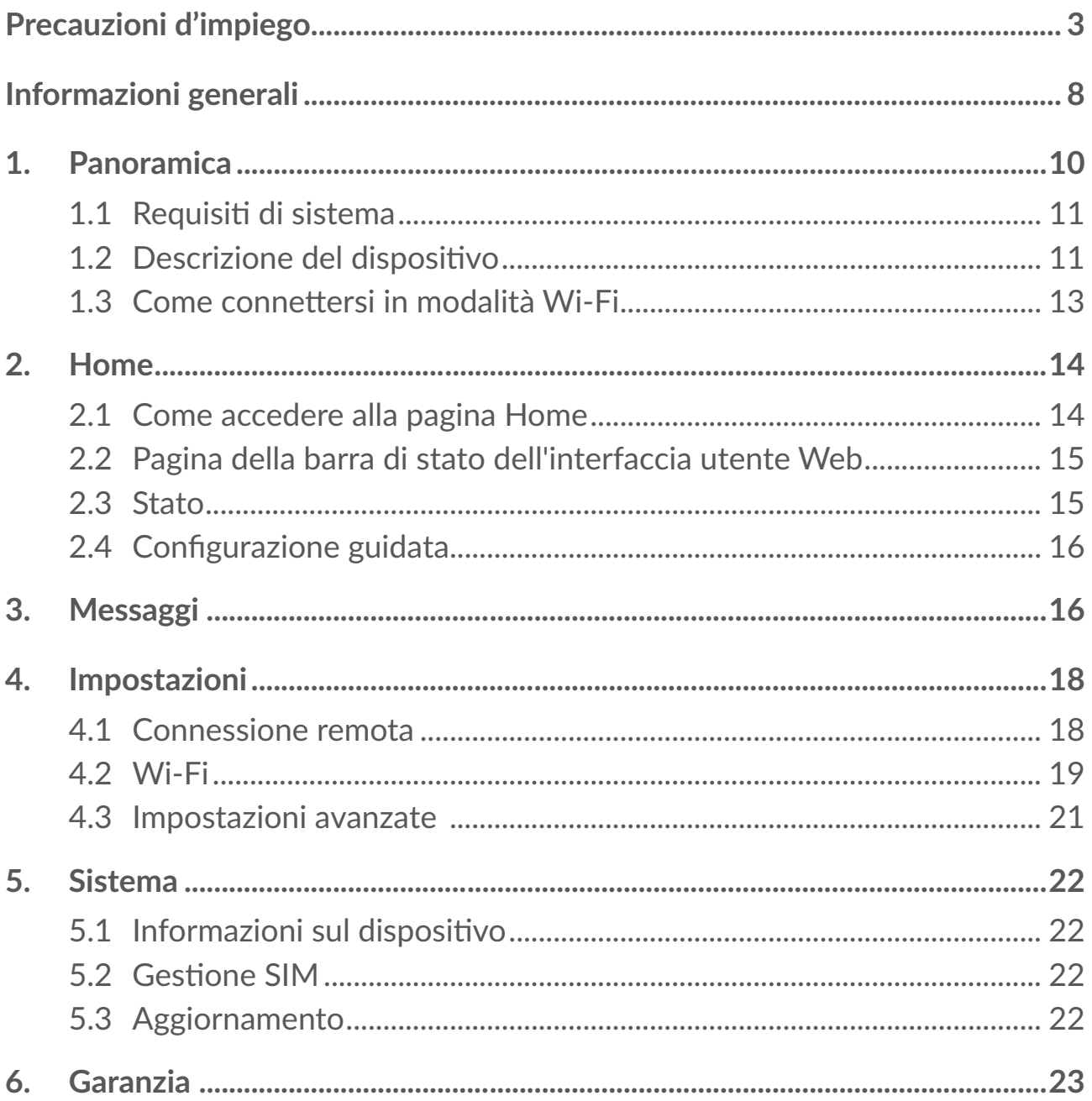

<span id="page-2-0"></span>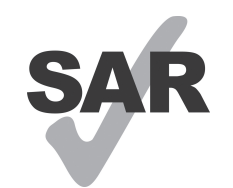

www.sar-tick.com

Questo prodotto rispetta i limiti SAR nazionali applicabili di 2,0 W/kg.

I valori SAR massimi sono riportati nella sezione relativa alle onde radioelettriche di questo manuale.

Se si porta il dispositivo indosso o in caso di utilizzo a contatto con il corpo, mantenere una distanza di 5 mm dal corpo per garantire la conformità ai requisiti di esposizione alle radiofrequenze (RF). Si tenga presente che il prodotto potrebbe trasmettere anche quando non si sta navigando in Internet.

# **Precauzioni d'impiego**

Prima di utilizzare il dispositivo, leggere il seguente capitolo con attenzione. Il fabbricante declina ogni responsabilità per eventuali danni dovuti ad un uso del dispositivo errato o non conforme alle istruzioni contenute nel presente manuale.

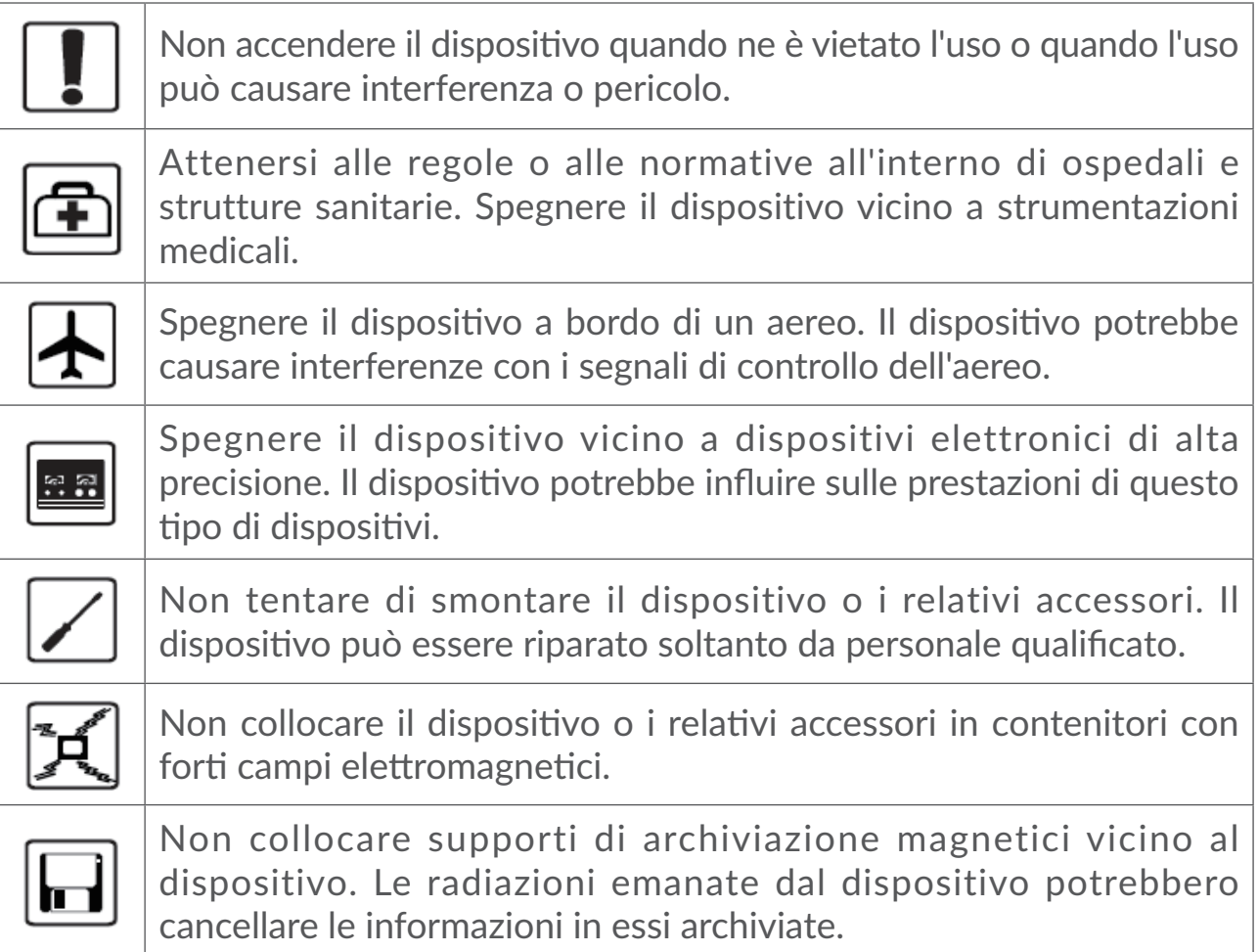

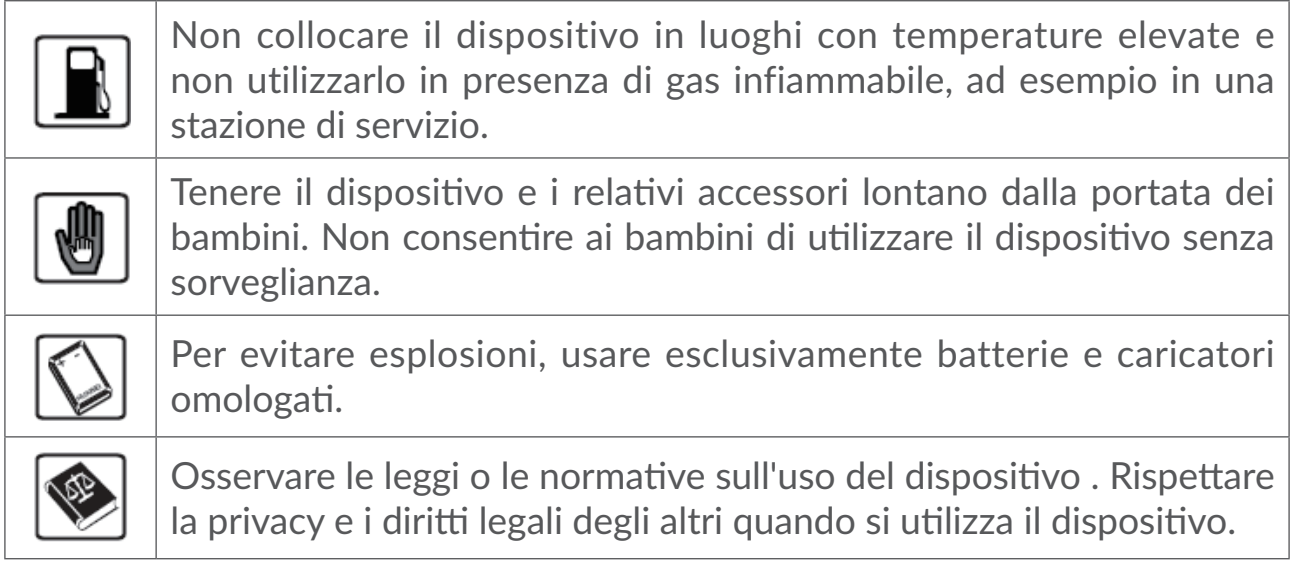

# **CONDIZIONI DI UTILIZZO:**

Spegnere il dispositivo prima di salire in aereo.

Spegnere il dispositivo in ambiente ospedaliero, fatta eccezione per le zone riservate allo scopo. Come molti altri apparecchi di uso comune, il presente dispositivo può interferire con il funzionamento di dispositivi elettrici, elettronici o che utilizzano radiofrequenze.

Spegnere il dispositivo in prossimità di gas o liquidi infiammabili. Rispettare scrupolosamente tutti i segnali e le istruzioni affisse nei depositi di carburante, stazioni di rifornimento, impianti chimici e in tutti i luoghi ove esistano rischi di esplosione.

Quando il dispositivo è acceso, deve essere tenuto a una distanza di almeno 20 cm dal corpo.

Quando il dispositivo è acceso, è necessario mantenerlo ad almeno 15 cm di distanza da qualsiasi dispositivo medico come pacemaker, apparecchi acustici, pompe per insulina, ecc.

Non lasciare il dispositivo in uso ai bambini senza la sorveglianza di un adulto.

Maneggiare sempre con cura il dispositivo e tenerlo in luoghi puliti e privi di polvere.

Non esporre il dispositivo a condizioni meteorologiche e ambientali sfavorevoli (umidità, pioggia, infiltrazione di liquidi, polvere, aria di mare, ecc.). I limiti di temperatura raccomandati dal costruttore vanno da 0 °C a +45 °C.

Non aprire, smontare o tentare di riparare da soli il dispositivo.

Non lasciar cadere, gettare o premere con forza il dispositivo.

Non verniciarlo.

Si consiglia di utilizzare un caricabatteria approvato da 5 V/1 A o 5 V/2 A.

Utilizzare solo batterie raccomandate da TCL Communication Ltd. e dalle relative affiliate e compatibili con il modello di dispositivo in uso. TCL Communication Ltd. e affiliate declinano ogni responsabilità per danni causati dall'uso di batterie non compatibili.

# **INFORMAZIONE AGLI UTENTI DI APPARECCHIATURE DOMESTICHE**

PFR l'ITALIA:

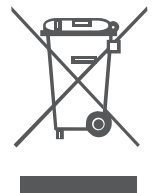

**Ai sensi dell'art. 26 del Decreto Legislativo 14 marzo 2014, n. 49**  "Attuazione della Direttiva 2012/19/UE sui rifiuti di **apparecchiature elettriche ed elettroniche (RAEE)" e del Decreto Legislativo 188 del 20 novembre 2008.**

Il simbolo del cassonetto barrato riportato sull'apparecchiatura o sulla sua confezione indica che il prodotto alla fine della propria vita utile deve essere raccolto separatamente dagli altri rifiuti per permetterne un adeguato trattamento e riciclo.

Si ricorda che le pile/accumulatori devono essere rimosse dall'apparecchiatura prima che questa sia conferita come rifiuto. Per rimuovere le pile/ accumulatori fare riferimento alle specifiche indicazioni contenute nella guida d'uso e/o nel manuale incluso nella confezione originale di vendita

L'utente dovrà, pertanto, conferire gratuitamente l'apparecchiatura e la pila giunta a fine vita agli idonei centri comunali di raccolta differenziata dei rifiuti elettrici ed elettronici, oppure riconsegnarle al rivenditore secondo le seguenti modalità:

- sia pile portatili sia apparecchiature di piccole dimensioni, ovvero con almeno un lato esterno non superiore a 25 cm, è prevista la consegna gratuita senza obbligo di acquisto presso i negozi con una superficie di vendita delle apparecchiature elettriche ed elettroniche superiore ai 400 mq. Per negozi con dimensioni inferiori, tale modalità è facoltativa.
- per apparecchiature con dimensioni superiori a 25 cm, è prevista la consegna in tutti i punti di vendita in modalità 1 contro 1, ovvero la consegna al rivenditore potrà avvenire solo all'atto dell'acquisto di un nuovo prodotto equivalente, in ragione di uno a uno.

L'adeguata raccolta differenziata per l'avvio successivo dell'apparecchiatura e delle pile/accumulatori dismessi al riciclaggio, al trattamento e allo smaltimento ambientalmente compatibile contribuisce ad evitare possibili effetti negativi sull'ambiente e sulla salute e favorisce il reimpiego e/o riciclo dei materiali di cui essi sono composti.

Lo smaltimento abusivo di apparecchiature, pile ed accumulatori da parte dell'utente comporta l'applicazione delle sanzioni di cui alla corrente normativa di legge.

#### **Nei paesi membri dell'Unione Europea:**

I punti di raccolta dei rifiuti tecnologici sono accessibili gratuitamente.

Tutti i prodotti contraddistinti da tale simbolo vanno portati negli appositi punti di raccolta.

#### **Nelle giurisdizioni al di fuori dell'Unione Europea:**

Se il paese o la regione dispone di apposite strutture di raccolta differenziata dei rifiuti, i prodotti contraddistinti da tale simbolo non vanno gettati nelle comuni discariche pubbliche, ma vanno portati nei punti di raccolta previsti a tale scopo.

#### PER GLI ALTRI PAESI:

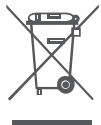

Questo simbolo sul telefono, la batteria e gli accessori indica che a fine vita tali prodotti devono essere consegnati agli appositi centri di raccolta:

- Centri municipali per lo smaltimento dei rifiuti con specifici raccoglitori per queste parti di apparecchiatura

- Appositi raccoglitori presso i punti vendita

Tali parti verranno riciclate, evitando che le sostanze in esse contenute vengano disperse nell'ambiente e riutilizzando i relativi componenti.

Nei paesi membri dell'Unione Europea:

I punti di raccolta dei rifiuti tecnologici sono accessibili gratuitamente. Tutti i prodotti contraddistinti da tale simbolo vanno portati negli appositi punti di raccolta.

Nei paesi non membri dell'Unione Europea:

Se il paese o la regione dispone di apposite strutture di raccolta differenziata dei rifiuti, i prodotti contraddistinti da tale simbolo non vanno gettati nelle comuni discariche pubbliche, ma vanno portati nei punti di raccolta previsti a tale scopo.

ATTENZIONE: RISCHIO DI ESPLOSIONE NEL CASO LA BATTERIA VENGA SOSTITUITA CON UNA BATTERIA NON IDONEA LE BATTERIE USATE VANNO ELIMINATE COME INDICATO NELLE ISTRUZIONI.

# **Onde radioelettriche**

La prova di conformità alle normative internazionali (ICNIRP) o alla direttiva europea 2014/53/UE (RED) è una condizione indispensabile per la commercializzazione di tutti i modelli di dispositivi. La protezione della salute e della sicurezza dell'utente e di ogni altra persona, costituisce un aspetto essenziale di tali normative o della direttiva.

IL PRESENTE DISPOSITIVO È CONFORME ALLE LINEE GUIDA INTERNAZIONALI IN MATERIA DI ESPOSIZIONE ALLE ONDE RADIOELETTRICHE.

Il dispositivo è un ricetrasmettitore radio. È stato progettato in modo da non superare i limiti per l'esposizione alle onde radioelettriche (campi elettromagnetici delle radiofrequenze) raccomandati dalle linee guida internazionali. Tali linee guida sono state sviluppate da un'organizzazione scientifica indipendente (ICNIRP) e prevedono un margine di sicurezza sostanziale per garantire la sicurezza di tutte le persone, indipendentemente dall'età e dallo stato di salute.

Le linee guida relative all'esposizione alle onde radio utilizzano un'unità di misura nota come Tasso Specifico di Assorbimento o SAR (Specific Absorption Rate). La soglia SAR per i dispositivi mobili è pari a 2 W/kg.

I test per i livelli di SAR vengono eseguiti impiegando le normali posizioni d'uso con il dispositivo che trasmette al massimo livello di potenza certificato in tutte le bande di frequenza testate. Di seguito sono riportati i valori massimi SAR ai sensi delle linee guida ICNIRP per il presente modello:

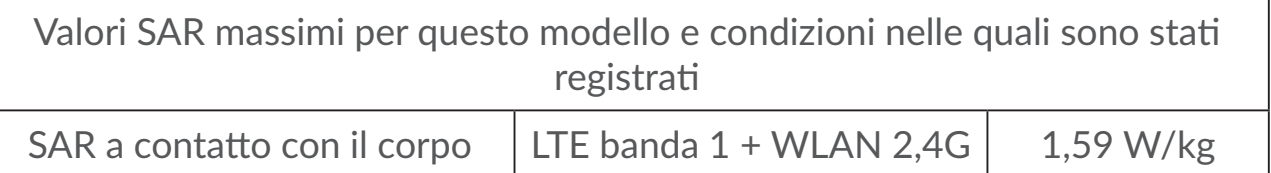

Durante l'uso, i valori SAR reali di questo telefono sono solitamente molto inferiori ai valori indicati sopra. Questo perché, ai fini dell'efficienza del sistema e per ridurre le interferenze nella rete, la potenza operativa del dispositivo mobile viene automaticamente ridotta quando per la chiamata non è necessaria la massima potenza. Quanto più bassa è l'emissione di potenza del dispositivo, tanto minore sarà il relativo valore SAR.

Per l'utilizzo a contatto con il corpo, il test per i livelli SAR è stato eseguito ad una distanza di separazione di 5 mm. Per soddisfare i limiti delle linee guida per l'esposizione alle radiofrequenze RF durante l'utilizzo a contatto con il corpo, il dispositivo deve essere posizionato almeno a questa distanza dal corpo. Se il dispositivo non viene utilizzato con un accessorio omologato, assicurarsi che <span id="page-7-0"></span>il prodotto alternativo in uso non contenga parti metalliche e che consenta di posizionare il dispositivo alla distanza indicata dal corpo.

L'organizzazione WHO (World Health Organization) ha dichiarato che le informazioni scientifiche attuali non indicano la necessità di precauzioni speciali per l'uso dei telefoni cellulari. Secondo l'organizzazione, è possibile ridurre ulteriormente l'esposizione in modo semplice limitando l'uso oppure mantenendo il dispositivo a una distanza appropriata dalla testa e dal corpo.

Per ulteriori informazioni sui campi elettromagnetici e sulla salute pubblica, visitare il seguente sito Web: http://www.who.int/peh-emf.

Il dispositivo è dotato di un'antenna integrata. Si raccomanda di non toccarla o deteriorarla se si vuole mantenere una qualità di ricezione ottimale in conversazione.

# **Licenze**

**WiFi CERTIFIED** 

Il logo Wi-Fi è un marchio di certificazione di Wi-Fi Alliance.

Questo dispositivo può essere utilizzato in tutti i paesi europei.

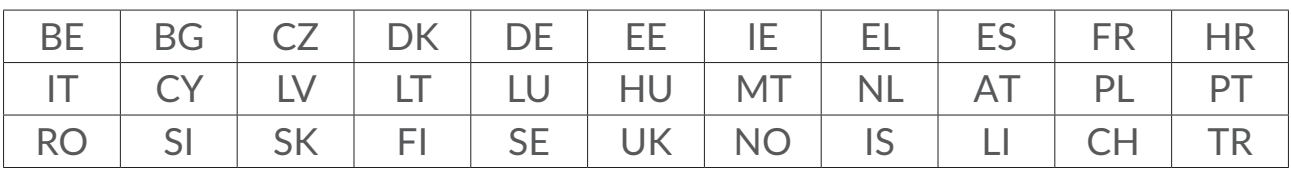

La banda 5150-5350 MHz è limitata all'uso in interni.

Con la presente segnaliamo che la garanzia dell'utente finale per la violazione dei diritti di proprietà intellettuale è limitata esclusivamente a UE/SEE/ Svizzera.

Se e nella misura in cui il Prodotto viene esportato, portato o utilizzato dal cliente finale o dall'utente finale al di fuori di UE/SEE/Svizzera, qualsiasi responsabilità, garanzia o indennizzo del produttore e dei suoi fornitori relativo al Prodotto decade (inclusi gli indennizzi relativi alla violazione dei diritti di proprietà intellettuale).

# **Informazioni generali**

**Indirizzo Internet:** www.alcatelmobile.com

**Numero Hot Line:** consultare l'opuscolo "SERVIZI" in dotazione con il telefono o visitare il sito Web dell'azienda.

**Produttore:** TCL Communication Ltd.

**Indirizzo:** 5/F, Building 22E, 22 Science Park East Avenue, Hong Kong Science Park, Shatin, NT, Hong Kong.

Il presente dispositivo radio funziona con le seguenti bande di frequenza e potenza massima di frequenza radio:

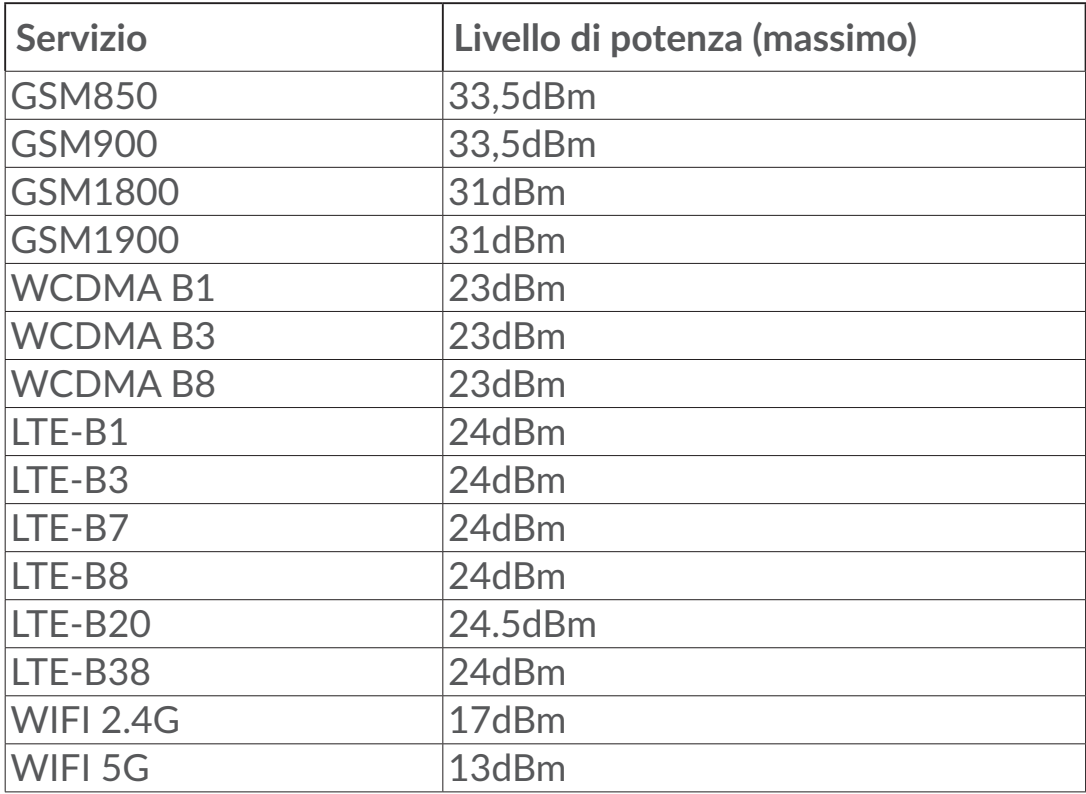

## **Conformità normativa**

Con la presente, TCL Communication Ltd. dichiara che il dispositivo radio di tipo Alcatel MW70VK è conforme alla direttiva 2014/53/UE.

Il testo completo della dichiarazione di conformità europea è disponibile al seguente indirizzo Internet: http://www.alcatelmobile.com/EU\_doc.

#### **Informazioni aggiuntive**

La descrizione degli accessori e dei componenti, incluso il software, che consentono al dispositivo radio di funzionare come progettato, è reperibile all'interno del testo completo della dichiarazione di conformità europea, consultabile al seguente indirizzo Internet: http://www.alcatelmobile.com/EU\_ doc.

# **Esclusione di responsabilità**

Le eventuali discordanze fra le istruzioni del manuale e il funzionamento del dispositivo dipendono dalla versione software del dispositivo o dai servizi specifici dell'operatore.

<span id="page-9-0"></span>TCL Communication Ltd. non potrà essere ritenuta responsabile per tali discordanze, se esistenti, né per le potenziali conseguenze, che saranno esclusivamente di responsabilità dell'operatore. Il presente dispositivo potrebbe contenere materiali, tra cui applicazioni e software sotto forma di eseguibile o di codice sorgente, inviati da terze parti per l'inserimento nel dispositivo stesso ("Materiali di terze parti"). Tutti i Materiali di terze parti contenuti nel presente dispositivo sono forniti "così come sono", senza alcuna garanzia espressa o implicita. L'acquirente riconosce che TCL Communication Ltd. rispetta tutti gli obblighi di qualità che le spettano in qualità di produttore di dispositivi mobili e dispositivi, conformemente ai diritti inerenti la proprietà intellettuale. In nessun caso, TCL Communication Ltd. potrà essere ritenuta responsabile dell'impossibilità di funzionare dei Materiali di terze parti, o del loro mancato funzionamento, sul presente dispositivo o in interazione con altri dispositivi. Nei limiti consentiti dalla legge, TCL Communication Ltd. non potrà essere ritenuta pienamente responsabile per reclami, richieste, cause o azioni, e più specificatamente, ma non limitatamente a, azioni legali, derivanti da qualsiasi uso o tentativo d'uso, di detti Materiali di terze parti. Inoltre, i Materiali di terze parti, forniti gratuitamente da TCL Communication Ltd., in futuro potrebbero divenire a pagamento per aggiornamenti; TCL Communication Ltd. non riconosce alcuna responsabilità in merito a detti costi aggiuntivi, che dovranno essere sostenuti esclusivamente dall'acquirente. TCL Communication Ltd. non potrà essere ritenuta responsabile per l'eventuale mancanza di disponibilità di qualsiasi applicazione, poiché la disponibilità dipende dal paese e dall'operatore dell'acquirente. TCL Communication Ltd. si riserva il diritto di aggiungere o rimuovere in qualsiasi momento i Materiali di terze parti dai propri dispositivi senza alcun preavviso; in nessun caso TCL Communication Ltd. potrà essere ritenuta responsabile dall'acquirente per eventuali conseguenze di tale rimozione.

# **1. Panoramica**

Questo dispositivo consente di condividere una connessione Internet a banda larga mobile tramite Wi-Fi. È possibile collegarvi la maggior parte dei dispositivi compatibili con la tecnologia Wi-Fi (ad esempio PC, console di gioco portatili, smartphone e tablet). Il dispositivo non deve essere utilizzato in uno spazio ristretto e con scarsa ventilazione, ad esempio all'interno della tasca di una giacca o di una borsa ecc.

# <span id="page-10-0"></span>**1.1 Requisiti di sistema**

Il modem LINKZONE è compatibile con i dispositivi Wi-Fi che supportano la banda a 2,4 GHz (802.11 b/g/n) o a 5 GHz (802.11 a/n/c) e sono dotati di un browser Web.

# **1.2 Descrizione del dispositivo**

Il dispositivo presenta gli elementi seguenti:

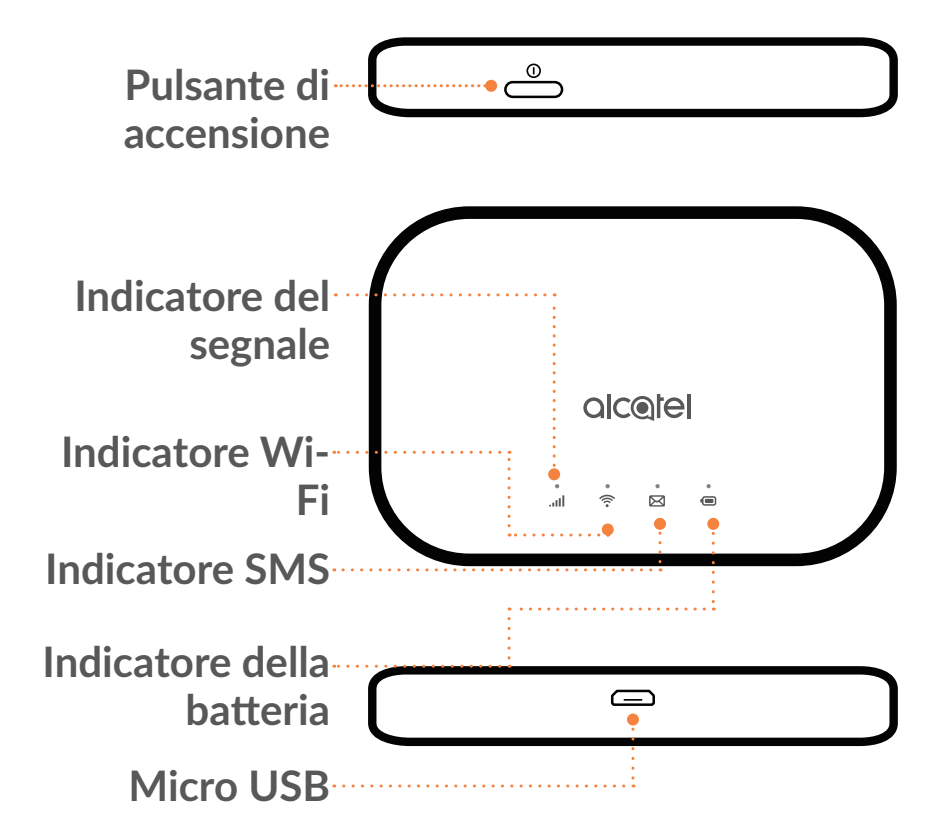

## **Pulsante di accensione**

Tenere premuto il pulsante di accensione per 3 secondi per accendere/ spegnere.

Tenere premuto il pulsante di accensione per 10 secondi per riavviare.

# **Indicatore del segnale**

**Blu fisso**

Connesso a Internet.

**Blu lampeggiante** 

Disconnesso da Internet.

## **Rosso fisso**

Nessun servizio / Nessun segnale / Nessuna scheda SIM / Scheda SIM non valida.

# **Indicatore Wi-Fi**

#### **Blu fisso**

Il Wi-Fi è attivato.

## **Spento**

Il Wi-Fi è disattivato.

# **Indicatore SMS**

**Blu fisso**

Messaggio/i non letto/i.

## **Blu lampeggiante**

Casella dei messaggi in arrivo piena.

**Spento**

Nessun messaggio non letto.

# **Indicatore della batteria**

# **Blu fisso**

Carica della batteria: 21-100%

# **Blu lampeggiante**

il dispositivo è in ricarica.

**Rosso fisso**

Carica della batteria: 0-20%

# **Interfaccia micro USB 2.0**

Utilizzare la porta micro USB 2.0 per la ricarica.

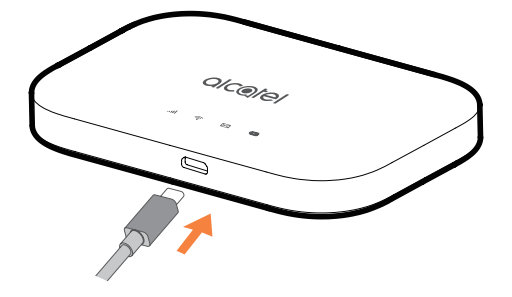

# <span id="page-12-0"></span>**1.3 Come connettersi in modalità Wi-Fi**

Passaggio 1: utilizzare il gestore Wi-Fi sul dispositivo Wi-Fi incorporato per selezionare il nome di rete (SSID).

**La password predefinita è riportata sull'etichetta posizionata sul lato inferiore del coperchio della batteria**I.

Da un PC Windows:

- 1. fare clic su Connessione rete wireless nella barra delle applicazioni.
- 2. Visualizzare le reti disponibili.
- 3. Selezionare il **SSID** appropriato dall'elenco delle reti disponibili.

Da un Mac:

- 1. Selezionare **Preferenze di sistema**.
- 2. Selezionare **Rete**.
- 3. Selezionare il **SSID** appropriato dal menu a discesa.

Da un dispositivo iOS:

- 1. Selezionare **Impostazioni**.
- 2. Selezionare **Wi-Fi**.
- 3. Selezionare il **SSID** appropriato dalle reti disponibili.

Da un dispositivo Android:

- 1. Selezionare **Impostazioni**.
- 2. Selezionare **WLAN**.
- 3. Selezionare il **SSID** appropriato dalle reti disponibili.

Passaggio 2: immettere la password Wi-Fi quando viene richiesta una chiave di sicurezza.

**Nota:** la chiave predefinita per il Wi-Fi è riportata sull'etichetta collocata sulla parte inferiore del coperchio posteriore.

# <span id="page-13-0"></span>**2. Home**

L'interfaccia utente Web è compatibile con i seguenti browser:

- Mozilla Firefox
- Safari 4.0.2 o versione successiva
- Internet Explorer 9.0 o versione successiva.
- Microsoft Edge
- Opera
- Google Chrome

# **2.1 Come accedere alla pagina Home**

- 1) Aprire il browser Web.
- 2) Inserire <http://192.168.1.1> nella barra degli indirizzi e premere Invio. Viene caricata la pagina iniziale, come illustrato nella schermata seguente.

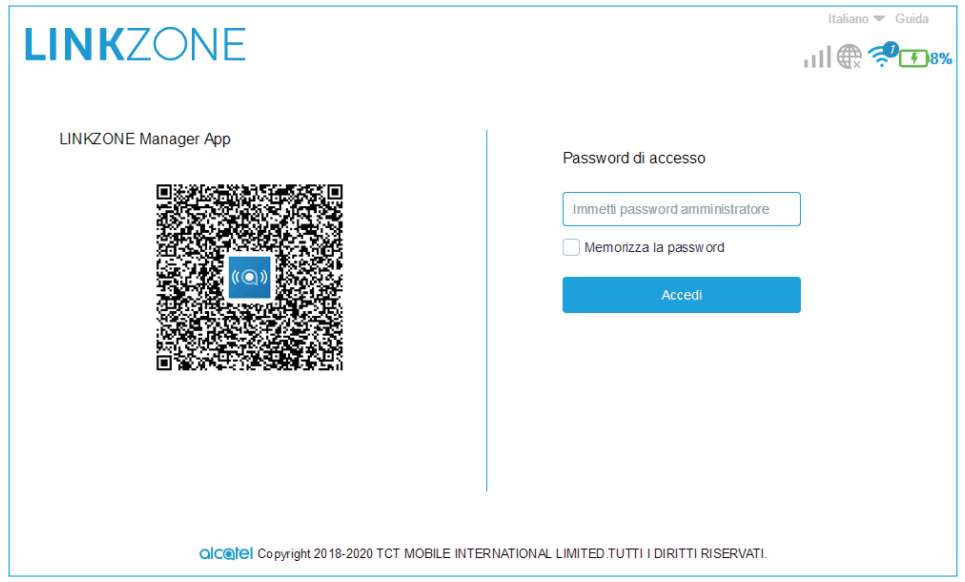

3) Accedere per modificare il nome SSID e la password del dispositivo LINKZONE, oppure per cambiare altre impostazioni di base.

La password della pagina iniziale e quella dell'app LINK sono uguali. Password predefinita: admin

# <span id="page-14-0"></span>**2.2 Pagina della barra di stato dell'interfaccia utente Web**

## **Icone della barra di stato**

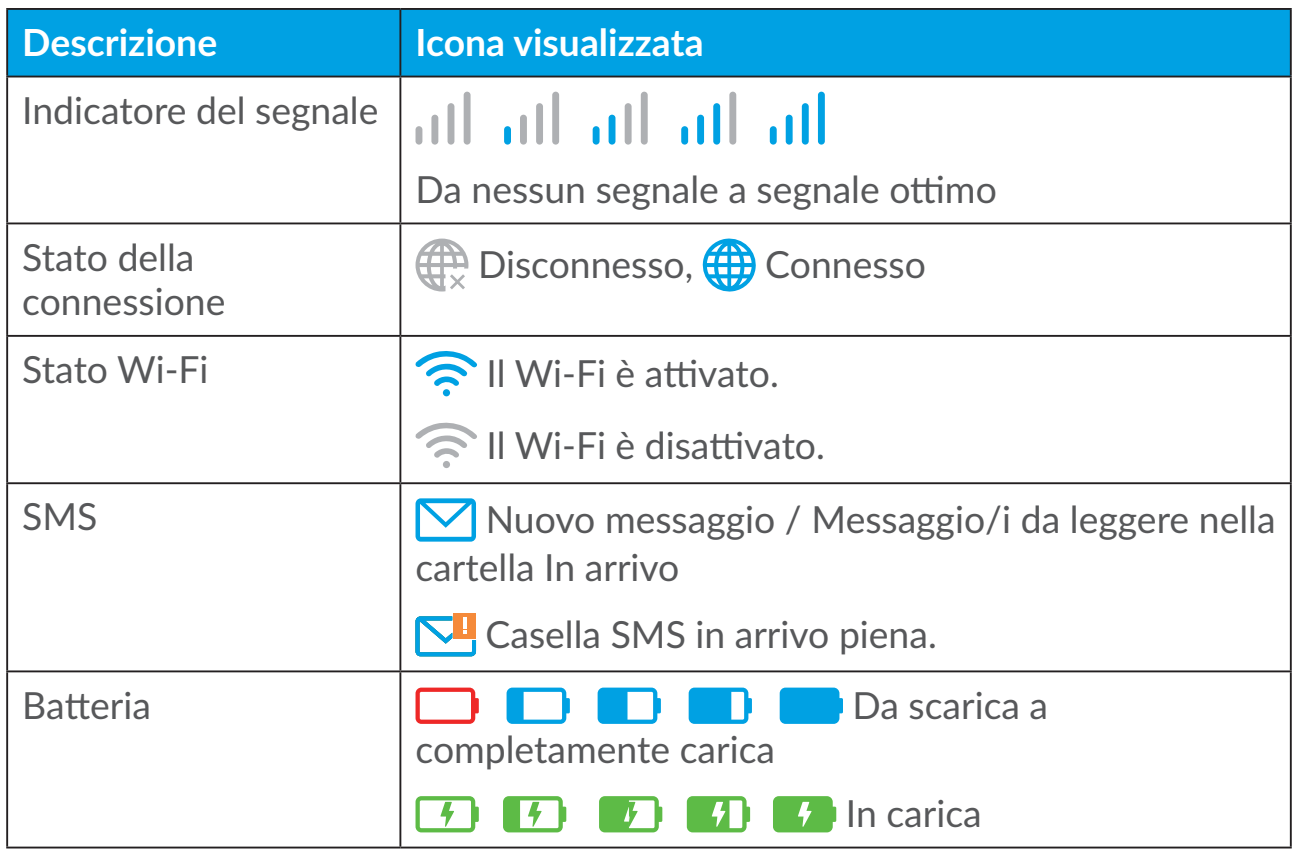

# **2.3 Stato**

È possibile fare clic su **Stato** per visualizzare le informazioni di base sul dispositivo, sui dispositivi collegati e su quelli bloccati.

#### **Internet / Wi-Fi**

Mostra le informazioni sul dispositivo incluse quelle su Internet e Wi-Fi. Qui è possibile connettersi, disconnettersi e cambiare il nome SSID del dispositivo.

#### **Accesso dispositivi**

**Predefinito per le connessioni nuove:** è possibile selezionare l'impostazione predefinita per l'accesso a Internet delle connessioni nuove.

In questa sezione vengono visualizzati anche tutti i dispositivi collegati e bloccati ed è possibile attivare/disattivare l'accesso a Internet per dispositivi specifici.

# <span id="page-15-0"></span>**2.4 Configurazione guidata**

È possibile apportare modifiche alle impostazioni di base della connessione e abilitare/disabilitare il roaming dati.

Alla pagina successiva è possibile cambiare il nome SSID o abilitare/disabilitare 2,4 GHz o 5 GHz.

Nella pagina finale è possibile configurare la protezione Wi-Fi e cambiare la chiave Wi-Fi.

# **3. Messaggi**

Nella sezione Messaggi, vengono visualizzate le categorie seguenti:

**In arrivo:** qui vengono visualizzati i messaggi ricevuti.

**Inviati:** qui vengono visualizzati i messaggi inviati.

**Bozza:** qui vengono salvati i messaggi non inviati.

**Nuovo messaggio:** consente di scrivere un nuovo messaggio.

**Inoltro SMS:** consente di inoltrare gli SMS a un altro destinatario.

**Impostazioni SMS:** consente di configurare le impostazioni per i messaggi.

## **Come leggere un SMS:**

Fare clic con il pulsante sinistro sul testo del messaggio da leggere.

# **Come inviare un SMS:**

- 1) Fare clic su **Messaggi**.
- 2) Fare clic con il pulsante sinistro su **Nuovo messaggio.**
- 3) Inserire il numero del destinatario e il testo del messaggio.
- 4) Fare clic su **Invia**.

**Nota:** è inoltre possibile salvare il messaggio in **Bozza** facendo clic su **Salva**.

## **Come inoltrare un SMS:**

- 1) Fare clic sul testo del messaggio da inoltrare.
- 2) Fare clic su **Inoltra**.
- 3) Inserire il numero del nuovo destinatario.
- 4) Fare clic su **Invia**.

#### **Come rispondere a un SMS:**

- 1) Fare clic con il pulsante sinistro del mouse sul testo del messaggio a cui rispondere nella cartella In arrivo.
- 2) Fare clic su **Rispondi**.
- 3) Inserire il testo da inviare.
- 4) Fare clic su **Invia**.

#### **Come eliminare un SMS:**

- 1) Individuare il messaggio da eliminare nella cartella In arrivo, Inviati o Bozze.
- 2) Inserire un segno di spunta nella casella nella colonna all'estrema destra per il messaggio o i messaggi da eliminare.
- 3) Fare clic su **Elimina**.

#### **Come eliminare tutti gli SMS:**

- 1) Fare clic con il pulsante sinistro del mouse nella parte superiore della colonna per selezionare tutto.
- 2) Fare clic su **Elimina**.

#### **Come abilitare i rapporti di consegna SMS:**

- 1) Fare clic su **Impostazioni SMS**.
- 2) Fare clic su  $\bigcirc$  .

#### **Come disabilitare i rapporti di consegna SMS:**

- 1) Fare clic su **Impostazioni SMS**.
- 2) Fare clic su  $\bullet$ .

#### **Come abilitare l'inoltro di SMS:**

- 1) Fare clic su **Inoltro SMS**.
- 2) Fare clic su  $\bigcirc$  .
- 3) Inserire il numero del destinatario.
- 4) Fare clic su **Applica**.

## <span id="page-17-0"></span>**Come disabilitare l'inoltro di SMS:**

- 1) Fare clic su  $\bullet$  .
- 2) Fare clic su **Applica**.

## **Impostazioni SMS:**

**Rapporti di consegna SMS:** qui è possibile abilitare o disabilitare i rapporti di consegna.

**Centro SMS:** preconfigurato e non modificabile.

# **4. Impostazioni**

È possibile accedere a **Impostazioni** per apportare modifiche a quanto segue:

**Connessione remota**

**Wi-Fi**

**Impostazioni avanzate**

# **4.1 Connessione remota**

## **Connessione di rete**

La connessione di rete permette di configurare la modalità di connessione e il roaming dei dati.

## **Gestisci profilo**

Gestisci profilo consente di configurare un nuovo profilo APN o di modificare/ eliminare i profili esistenti creati in precedenza.

- Come aggiungere un nuovo profilo:
- 1. Fare clic su **Nuovo**.
- 2. Immettere le impostazioni di connessione per il fornitore di rete, i campi **Nome profilo** e **Numero connessione** sono obbligatori.
- 3. Fare clic su **Salva**.
- Come modificare un profilo:
- 1. Selezionare il profilo dall'elenco di gestione dei profili.
- 2. Fare clic su **Modifica** per modificare i parametri.
- 3. Fare clic su **Salva**.
- <span id="page-18-0"></span>• Come eliminare un profilo:
- 1. Selezionare il profilo dall'elenco di gestione dei profili.
- 2. Fare clic su **Elimina**.

**Nota:** non è possibile eliminare il profilo predefinito.

- Imposta come predefinito:
- 1. Selezionare il profilo dall'elenco di gestione dei profili.
- 2. Fare clic su **Imposta come predefinito**.

**Nota:** una volta che il nuovo profilo è stato impostato come predefinito, accanto al nome del profilo viene aggiunto (Predefinito).

#### **Impostazioni di rete:**

È possibile impostare la **Modalità di ricerca rete** su **Automatica** o **Manuale**, nonché modificare la **Modalità di rete** su **Automatica** o **Solo 4G**. Assicurarsi di fare clic su **Applica** dopo avere apportato qualsiasi modifica.

#### **Piano mensile**

Qui è possibile impostare il piano dati mensile e un limite per i dati, configurare le impostazioni di disconnessione automatica e così via.

# **4.2 Wi-Fi**

#### **Base**

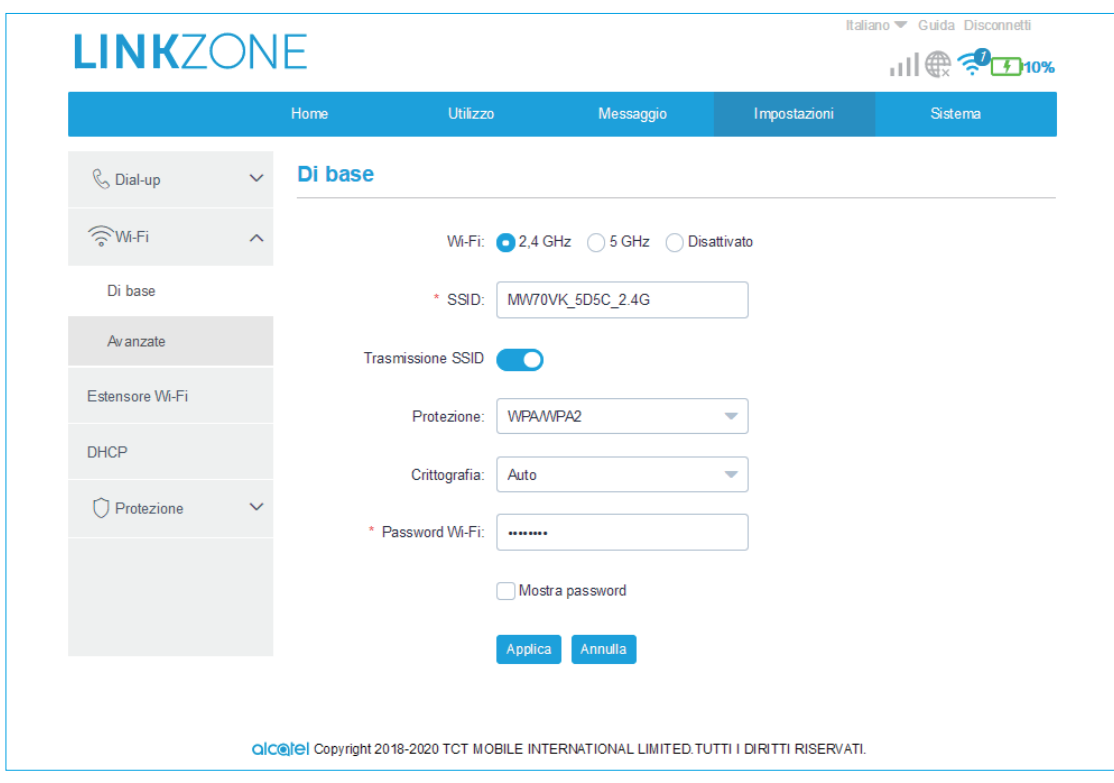

- Wi-Fi: è possibile selezionare la frequenza radio del Wi-Fi: 2,4 GHz, 5 GHz o Disattiva.
- SSID: nome della rete Wi-Fi utilizzato per identificare la rete. La lunghezza del nome SSID può essere compresa tra 1 e 32 caratteri.
- Trasmissione SSID: questa voce è abilitata per impostazione predefinita.

**Nota:** se si sceglie di disabilitarla, il nome SSID non verrà più visualizzato e sarà necessario inserirlo manualmente.

- Protezione: è possibile selezionare la modalità di protezione. Le opzioni disponibili sono: Disattivata, WEP, WPA, WPA2 o WPA/WPA2.
- Crittografia: L'impostazione predefinita è Automatica. Le opzioni disponibili sono TKIP, AES o Automatica.
- Password Wi-Fi: qui è possibile visualizzare la chiave Wi-Fi.

#### **Avanzate**

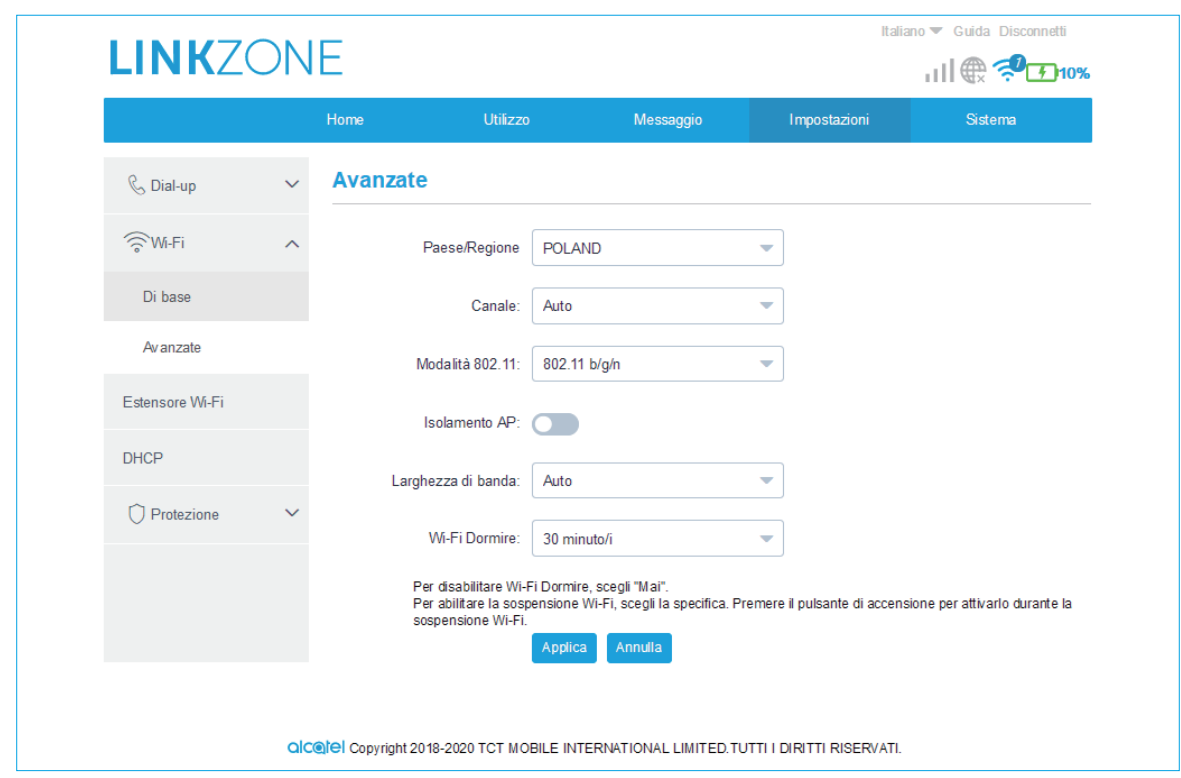

- **Paese/Regione:** qui è possibile selezionare il paese o la regione.
- **Canale:** regioni differenti utilizzano canali differenti (Canale 1-11 in FCC (US)/IC (Canada); Canale 1-13 in ETSI (Europa); Canale 1-13 in MKK (Giappone)).
- **Modalità 802.11:** è possibile selezionare tra le opzioni disponibili utilizzando il menu a tendina. Per 2,4 GHz, l'impostazione predefinita è 802.11b/g/n. Per 5 GHz, l'impostazione predefinita è 802.11ac.
- <span id="page-20-0"></span>• **Isolamento AP:** è possibile abilitare o disabilitare questa funzione.
- **Larghezza di banda:** è possibile selezionare tra le opzioni disponibili utilizzando il menu a tendina. L'impostazione predefinita è Automatica.

# **4.3 Impostazioni avanzate**

## **Filtro IP**

Per impostazione predefinita, tutti i dispositivi connessi al modem LINKZONE sono autorizzati ad accedere a Internet. È possibile utilizzare il filtro IP per bloccare l'accesso a Internet di dispositivi specifici.

- **Disattivato:** gli utenti possono accedere a tutti gli indirizzi IP.
- **Whitelist:** gli utenti possono accedere solo agli indirizzi IP qui elencati.
- **Blacklist:** gli utenti non possono accedere agli indirizzi IP qui elencati.

# **Filtro MAC**

Per impostazione predefinita, tutti i dispositivi possono collegarsi al modem LINKZONE. È possibile utilizzare il filtro MAC per bloccare l'accesso a LINKZONE di dispositivi specifici.

- **Disattivato:** tutti gli indirizzi MAC possono accedere al dispositivo LINKZONE.
- **Whitelist:** solo gli indirizzi MAC aggiunti alla whitelist possono accedere al dispositivo LINKZONE.
- **Blacklist:** gli indirizzi MAC aggiunti alla blacklist sono bloccati e non possono accedere al dispositivo LINKZONE.

# **Filtro URL**

Questa funzione consente di impedire agli utenti collegati di accedere al sito Web specificato per il periodo di tempo impostato.

**Nota:** il blocco di un URL potrebbe non bloccare l'applicazione associata. Ad esempio, l'aggiunta di www.facebook.com potrebbe non impedire al dispositivo specificato di utilizzare l'applicazione Facebook.

# <span id="page-21-0"></span>**5. Sistema**

# **5.1 Informazioni sul dispositivo**

Visualizza le informazioni sul dispositivo come IMEI, numero, versione software e indirizzo MAC.

# **5.2 Gestione SIM**

## **Password di accesso**

Inserire la password attuale e confermare una nuova password. La password scelta deve essere compresa tra 4 e 16 caratteri.

## **Gestione PIN**

Consente di gestire il PIN, attivarlo/disattivarlo/modificarlo/verificarlo.

## **Backup e ripristino**

**Come salvare la configurazione:**

Fare clic su **Esegui backup** per effettuare il backup della configurazione attuale del dispositivo. Nei SO Windows e MAC, la configurazione viene salvata nella cartella "Download".

**Come ripristinare la configurazione:**

- 1. Fare clic su **Sfoglia** per selezionare un file.
- 2. Fare clic su **Ripristina**.

## **Riavvio e ripristino**

Fare clic su **Riavvia** per riavviare il dispositivo oppure su **Ripristina** per ripristinare le impostazioni predefinite.

# **5.3 Aggiornamento**

Fare clic su **Controlla per aggiornamenti**. Il modem LINKZONE controlla se sono disponibili aggiornamenti. In caso positivo, è possibile fare clic su **Scarica**. Al termine del download, è possibile fare clic su **Aggiorna**.

**Nota:** non spegnere il dispositivo LINKZONE durante il processo di aggiornamento onde evitare di danneggiarlo.

# <span id="page-22-0"></span>**6. Garanzia**

## **PER L'ITALIA:**

Gentile Cliente nel ringraziarLa per averci dato fiducia acquistando un prodotto a marchio Alcatel, One Touch Le ricordiamo che il Prodotto da Lei acquistato è garantito, oltre che dalla garanzia legale prevista dal Codice Del Consumo, da una ulteriore garanzia convenzionale, di buon funzionamento che prevede l'erogazione di uno specifico servizio di assistenza tecnica, secondo quanto di seguito indicato.

- 1. Subito dopo l'acquisto, Le raccomandiamo di:
- fare apporre timbro e firma del Rivenditore negli spazi dedicati.
- Allegare la prova di acquisto (fattura o scontrino fiscale) al presente certificato negli spazi predisposti.
- Completare la compilazione del certificato con i propri dati e custodirlo in un luogo sicuro.

2. Per avere diritto alla riparazione in garanzia, il prodotto va consegnato, accompagnato dal presente certificato debitamente compilato, ad un Centro Autorizzato TCT Mobile, il cui elenco aggiornato è disponibile:

- In Internet, all'indirizzo www.alcatelmobile.com
- Presso il call center Alcatel (02-26415739): orari e condizioni del servizio sono riportati nel pieghevole dedicato incluso in ogni confezione destinata al mercato italiano.

3. L'intervento consiste a priori nella riparazione o sostituzione delle parti difettose, ed è comprensivo di mano d'opera.

4. La garanzia non si applica per tutti i danni conseguenti ad in curia (quali, a titolo esemplificativo ma non esaustivo: ossidazione, caduta o urto violento,…) uso dell'apparato difforme a quanto riportato nel manuale d'uso ed interventi di riparazione effettuati da centri non autorizzati.

5. La garanzia viene applicata, nei termini di seguito riportati, anche alle batterie ed agli accessori in genere. Viene tassativamente esclusa a priori l'applicazione della garanzia alla batteria in caso di progressivo degrado dell'autonomia, essendo questo fenomeno dovuto a normale usura.

6. La garanzia non viene in alcun modo protratta o rinnovata per la sospensione dell'utilizzo dell'apparato dovuto alla riparazione/sostituzione.

7. In caso di mancanza del presente certificato o di prova di acquisto illeggibile o dubbia, il Centro Autorizzato non potrà accettare il telefono in garanzia.

8. La procedura di riparazione include l'aggiornamento sistematico del software.

Prima di consegnare il prodotto in riparazione viene richiesto di effettuare, se possibile, il salvataggio dei dati personali, quali dati scaricati (loghi, suonerie..) o rubriche personalii memorizzate sul prodotto.

La durata della garanzia convenzionale offerta dal Venditore come sopra indicata è di:

- 24 mesi dalla data di acquisto, non oltre 27 mesi dalla data di produzione del ricetrasmettitore.
- 6 mesi dalla data di acquisto, non oltre 9 mesi dalla data di produzione per tutti gli accessori.

Come detto in premessa, parallelamente alla garanzia convenzionale di buon funzionamento, descritta nei punti precedenti fornita gratuitamente dal venditore, il prodotto è coperto – per ventiquattro mesi dalla consegna del prodotto stesso - dalla garanzia legale per vizi e difetti, anche di conformità rispetto al contratto di vendita o comunque a quanto promesso, esistenti al momento della consegna del prodotto; tale garanzia legale, che si applica esclusivamente a vendite dirette a persone \_siche («Consumatori»), è soggetta alle condizioni di cui al Codice Del Consumo, e verrà fornita attraverso il venditore da cui il consumatore abbia acquistato il prodotto.

Le condizioni riportate nel presente documento sono valide nell'ambito del territorio della Repubblica Italiana e per prodotti in versione destinata al mercato italiano.

PER GLI ALTRI PAESI:

Il dispositivo è garantito contro eventuali difetti o problemi di funzionamento che potrebbero verificarsi in condizioni di utilizzo normale durante il periodo di validità della garanzia di dodici (12) mesi (1) dalla data di acquisto indicata sulla fattura originale.

Le batterie<sup>(2)</sup> e gli accessori venduti con il dispositivo sono coperti da garanzia contro qualsiasi difetto eventualmente riscontrato durante i primi sei (6) mesi (1) a partire dalla data di acquisto, come attestato nella fattura originale.

In caso di difetti del dispositivo che ne impediscono il normale utilizzo, informare immediatamente il rivenditore e consegnargli il dispositivo assieme alla fattura originale.

Se il difetto viene confermato, il dispositivo o la parte difettosa verranno sostituiti o riparati, secondo necessità. I dispositivi e gli accessori riparati sono coperti da una garanzia di un (1) mese per lo stesso difetto. La riparazione o la sostituzione potranno essere effettuati utilizzando componenti rimessi a nuovo con funzionalità equivalenti.

La presente garanzia copre il costo dei pezzi di ricambio e della manodopera, ad esclusione di ogni altro costo.

La presente garanzia non si applica per difetti del dispositivo e/o degli accessori causati da (senza limitazioni):

1) Uso non conforme alle istruzioni di utilizzo e installazione o agli standard tecnici e di sicurezza in vigore nell'area geografica in cui viene utilizzato il telefono,

2) Collegamento a dispositivi non in dotazione o non consigliati da TCL Communication Ltd,

3) Modifica o riparazione effettuate da persone non autorizzate da TCL Communication Ltd., dalle relative affiliate o dal proprio rivenditore.,

4) Modifiche, regolazioni e alterazioni di software o hardware eseguite da persone non autorizzate da TCL Communication Ltd.,

 $\overline{1}$  Il periodo della garanzia potrebbe variare in base al paese.

 $(2)$  La durata della batteria ricaricabile del dispositivo, in termini di autonomia di conversazione, in standby e vita utile totale, dipende dalle condizioni di utilizzo e dalla configurazione di rete. Essendo le batterie considerate come componenti usurabili, le specifiche tecniche indicano che le prestazioni ottimali del dispositivo possono essere ottenute nei primi dei mesi dall'acquisto e per circa 200 ricariche.

5) Condizioni atmosferiche avverse, fulmini, incendi, umidità, infiltrazione di liquidi o cibo, prodotti chimici, download di file, cadute, voltaggio elevato, corrosione, ossidazione e così via.

Il dispositivo non verrà riparato qualora etichette e numeri di serie (IMEI) siano stati rimossi o alterati.

Oltre alla presente garanzia limitata scritta o alla garanzia obbligatoria fornita dal proprio paese o dalla propria giurisdizione, non vengono fornite ulteriori garanzie espresse (scritte, orali o implicite).

In nessun caso TCL Communication Ltd. o le relative affiliate potranno essere ritenute responsabili per danni indiretti, accidentali o consequenziali di qualsiasi natura, ivi incluso (ma non limitatamente a) perdite o danni commerciali o finanziari, perdita di dati o perdita di immagine se non nei limiti autorizzati dalla legge.

Alcuni paesi/stati non consentono l'esclusione o la limitazione di responsabilità in merito a danni indiretti, accidentali o consequenziali, né la limitazione della durata delle garanzie implicite; pertanto le limitazioni o esclusioni di cui sopra potrebbero non essere applicabili.